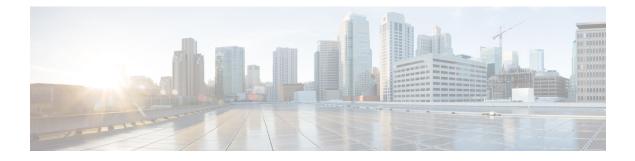

# **User Identity Overview**

The following topics discuss user identity:

- About User Identity, on page 1
- Host and User Limits, on page 10
- Identity Realm Limit, on page 13
- User Limits for Microsoft Azure Active Directory Realms, on page 14

# **About User Identity**

User identity information can help you to identify the source of policy breaches, attacks, or network vulnerabilities, and trace them to specific users. For example, you could determine:

- Who owns the host targeted by an intrusion event that has a Vulnerable (level 1: red) impact level.
- Who initiated an internal attack or portscan.
- Who is attempting unauthorized access to a specified host.
- Who is consuming an unreasonable amount of bandwidth.
- Who has not applied critical operating system updates.
- Who is using instant messaging software or peer-to-peer file-sharing applications in violation of company policy.
- Who is associated with each indication of compromise on your network.

Armed with this information, you can use other features of the system to mitigate risk, perform access control, and take action to protect others from disruption. These capabilities also significantly improve audit controls and enhance regulatory compliance.

After you configure user identity sources to gather user data, you can perform user awareness and user control.

For more information about identity sources, see About User Identity Sources, on page 2.

#### **Related Topics**

Identity Terminology, on page 2 About User Identity Sources, on page 2 Identity Deployments, on page 5 How to Set Up an Identity Policy, on page 6

### **Identity Terminology**

This topic discusses common terminology for user identity and user control.

#### User awareness

Identifying users on your network using *identity sources* (such as or TS Agent). User awareness enables you to identify users from both *authoritative* (such as Active Directory) and *non-authoritative* (application-based) sources. To use Active Directory as an identity source, you must configure a realm and directory. For more information, see About User Identity Sources, on page 2.

#### User control

Configuring an *identity policy* that you associate with an *access control policy*. (The identity policy is then referred to as an access control *subpolicy*.) The identity policy specifies the identity source and, optionally, users and groups belonging to that source.

By associating the identity policy with an access control policy, you determine whether to monitor, trust, block, or allow users or user activity in traffic on your network. For more information, see Access Control Policies.

#### Authoritative identity sources

A trusted server validated the user login (for example, Active Directory). You can use the data obtained from authoritative logins to perform user awareness and user control. Authoritative user logins are obtained from passive and active authentications:

- Passive authentications occur when a user authenticates through an external repository. ISE/ISE-PIC, the TS Agent, and Microsoft Active Directory are passive authentication user repositories supported by the system.
- Active authentications occur when a user authenticates through preconfigured managed devices. Captive portal is another name for active authentication. Active authentication generally uses the same user repositories as passive authentication (the exceptions being ISE/ISE-PIC, and TS Agent, which are passive only).

#### Non-authoritative identity sources

An unknown or untrusted server validated the user login. Traffic-based detection is the only non-authoritative identity source supported by the system. You can use the data obtained from non-authoritative logins to perform user awareness.

### **About User Identity Sources**

The following table provides a brief overview of the user identity sources supported by the system. Each identity source provides a store of users for user awareness. These users can then be controlled with identity and access control policies.

| User Identity Source | Server<br>Requirements                    | Login Type    | Authentication Type | User Control | For more, see                         |
|----------------------|-------------------------------------------|---------------|---------------------|--------------|---------------------------------------|
| Captive portal       | OpenLDAP<br>Microsoft Active<br>Directory | Authoritative | Active              | Yes          | The Captive Portal<br>Identity Source |

| User Identity Source                                                           | Server<br>Requirements                       | Login Type        | Authentication Type | User Control       | For more, see                                                                     |
|--------------------------------------------------------------------------------|----------------------------------------------|-------------------|---------------------|--------------------|-----------------------------------------------------------------------------------|
| Passive authentication                                                         | OpenLDAP<br>Microsoft Active<br>Directory    | Non-authoritative | Active              | Yes                | Create an LDAP<br>Realm or an Active<br>Directory Realm<br>and Realm<br>Directory |
| Passive authentication<br>with the TS Agent                                    | Microsoft Windows<br>Terminal Server         | Authoritative     | Passive             | Yes                | The Terminal<br>Services (TS) Agent<br>Identity Source                            |
| Remote Access VPN                                                              | OpenLDAP or<br>Microsoft Active<br>Directory | Authoritative     | Active              | Yes                | The Remote Access<br>VPN Identity<br>Source                                       |
|                                                                                | RADIUS                                       | Authoritative     | Active              | No, awareness only |                                                                                   |
| ISE/ISE-PIC                                                                    | Microsoft Active<br>Directory                | Authoritative     | Passive             | Yes                | The ISE/ISE-PIC<br>Identity Source                                                |
| Traffic-based detection<br>(Configured in the<br>network discovery<br>policy.) | _                                            | Non-authoritative |                     | No, awareness only | The Traffic-Based<br>Detection Identity<br>Source                                 |

Consider the following when selecting identity sources to deploy:

- You must use traffic-based detection for non-LDAP user logins.
- You must use traffic-based detection or captive portal to record failed login or authentication activity. A failed login or authentication attempt does not add a new user to the list of users in the database.
- The captive portal identity source requires a managed device with a routed interface. You *cannot* use an inline (also referred to as tap mode) interface with captive portal.

Data from those identity sources is stored in the Secure Firewall Management Center's users database and the user activity database. You can configure Secure Firewall Management Center-server user downloads to automatically and regularly download new user data to your databases.

After you configure identity rules using the desired identity source, you must associate each rule with an access control policy and deploy the policy to managed devices for the policy to have any effect. For more information about access control policies and deployment, see Associating Other Policies with Access Control.

For general information about user identity, see About User Identity, on page 1.

### **Best Practices for User Identity**

We recommend you review the following information before you set up identity policies.

- Know user limits
- · Health monitor

- · Use latest version of ISE/ISE-PIC, two types of remediation
- User agent support drops in 6.7
- Captive portal requires routed interface, several individual tasks

#### **Microsoft Active Directory and LDAP**

The system supports Active Directory, LDAP, and other user repositories for user awareness and control. The association between an Active Directory or LDAP repository and the Secure Firewall Management Center is referred to as a *realm*. You should create one realm per LDAP server or Active Directory domain. For details about which versions are supported, see Supported Servers for Realms.

The only user identity source supported by LDAP is captive portal. To use other identity sources (with the exception of ISE/ISE-PIC), you must use Active Directory.

For Active Directory only:

• Create one *directory* per domain controller.

For details, see Create an LDAP Realm or an Active Directory Realm and Realm Directory

• Users and groups in trust relationships between two domains are supported provided you add all Active Directory domains and domain controllers as realms and directories, respectively.

For more information, see Realms and Trusted Domains.

#### **Health monitor**

The Secure Firewall Management Center health monitor provides valuable information about the status of various Secure Firewall Management Center functions, including:

- User/realm mismatches
- Snort memory usage
- ISE connection status

For more information about health modules, see *Health Modules* in the Cisco Secure Firewall Management Center Administration Guide.

To set up policies to monitor health modules, see *Creating Health Policies* in the Cisco Secure Firewall Management Center Administration Guide.

#### **Device-specific user limits**

Every physical or virtual Firewall Management Center device has limits to the number of users that can be downloaded. When the user limit is reached, the Firewall Management Center can run out of memory and can function unreliably as a result.

User limits are discussed in User Limits for Microsoft Active Directory, on page 11.

If you use the ISE/ISE-PIC identity source, you can optionally limit the subnets the Firewall Management Center monitors to reduce memory usage using identity mapping filters as discussed in Create an Identity Policy.

#### Use the latest version of ISE/ISE-PIC

If you expect to use the ISE/ISE-PIC identity source, we strongly recommend you always use the latest version to make sure you get the latest features and bug fixes.

pxGrid 2.0 (which is used by version 2.6 patch 6 or later; or 2.7 patch 2 or later) also changes the remediation used by ISE/ISE-PIC from Endpoint Protection Service (EPS) to Adaptive Network Control (ANC). If you upgrade ISE/ISE-PIC, you must migrate your mediation policies from EPS to ANC.

More information about using ISE/ISE-PIC can be found in ISE/ISE-PIC Guidelines and Limitations.

To set up the ISE/ISE-PIC identity source, see How to Configure ISE/ISE-PIC for User Control.

#### **Captive portal information**

#### **TS Agent information**

The TS Agent user identity source is required to identify user sessions on a Windows Terminal Server. The TS Agent software must be installed on the Terminal Server machine as discussed in the *Cisco Terminal Services (TS) Agent Guide*. In addition, you must synchronize the time on your TS Agent server with the time on the Secure Firewall Management Center.

TS Agent data is visible in the Users, User Activity, and Connection Event tables and can be used for user awareness and user control.

For more information, see TS Agent Guidelines.

#### Associate the identity policy with an access control policy

After you configure your realm, directory, and user identity source, you must set up identity rules in an identity policy. To make the policy effective, you must associate the identity policy with an access control policy.

For more information about creating an identity policy, see Create an Identity Policy.

For more information about creating identity rules, see Create an Identity Rule.

To associate an identity policy with an access control policy, see Associating Other Policies with Access Control.

### **Identity Deployments**

When the system detects user data from a user login, from any identity source, the user from the login is checked against the list of users in the Secure Firewall Management Center user database. If the login user matches an existing user, the data from the login is assigned to the user. Logins that do not match existing users cause a new user to be created, unless the login is in SMTP traffic. Non-matching logins in SMTP traffic are discarded.

The group to which the user belongs is associated with the user as soon as the user is seen by the Secure Firewall Management Center.

The following diagram illustrates how the system collects and stores user data:

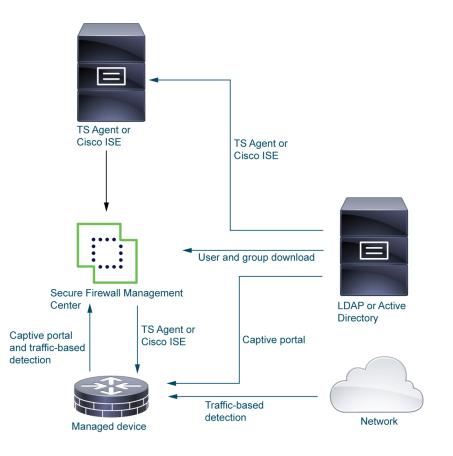

# How to Set Up an Identity Policy

This topic provides a high-level overview of setting up an identity policy using any available user identity source: TS Agent, ISE/ISE-PIC, captive portal.

### Procedure

|        | Command or Action                                                                                                    | Purpose                                                                                                    |
|--------|----------------------------------------------------------------------------------------------------|----------------------------------------------------------------------------------------------------|
| Step 1 | (Optional.) Create a realm and directory, one<br>realm for every domain in the forest that contain<br>users you want to use in user control. Also<br>create one directory for every domain controller.<br>Only users and groups that have corresponding<br>Firewall Management Center realms and<br>directories can be used in identity policies | <ul> <li>Creating a realm, realm directory is optional if<br/>any of the following are true:</li> <li>You use SGT ISE attribute conditions but<br/>not user, group, realm, Endpoint Location,<br/>or Endpoint Profile conditions.</li> <li>You are using an identity policy only to<br/>filter network traffic.</li> <li>The <i>realm</i> is a trusted user and group store,<br/>typically a Microsoft Active Directory<br/>repository. The Firewall Management Center<br/>downloads users and groups at intervals you</li> </ul> |

I

|        | Command or Action                            | Purpose                                                                                                    |
|--------|----------------------------------------------|----------------------------------------------------------------------------------------------------|
|        |                                              | specify. You can include or exclude users and groups from being downloaded.                                                                                                    |
|        |                                              | See Create an LDAP Realm or an Active<br>Directory Realm and Realm Directory. For<br>details about the options to create a realm, see<br>Realm Fields.                                                                                                    |
|        |                                              | A <i>directory</i> is an Active Directory domain<br>controller that organizes information about a<br>computer network's users and network shares.<br>An Active Directory controller provides<br>Directory Services for the realm. Active<br>Directory distributes user and group objects<br>across multiple domain controllers, which are<br>peers that propagate local changes between each<br>other by the use of Directory Services. For more<br>information, see the Active Directory technical<br>specification glossary on MSDN. |
|        |                                              | You can specify more than one directory for a realm, in which case each domain controller is queried in the order listed on the realm's <b>Directory</b> tab page to match user and group credentials for user control.                                                                                                    |
|        |                                              | <b>Note</b><br>Configuring a realm or realm sequence is<br>optional if you plan to configure SGT ISE<br>attribute conditions but not user, group, realm,<br>Endpoint Location, or Endpoint Profile<br>conditions.                                                                                                    |
| Step 2 | Synchronize users and groups from the realm. | To be able to control users and groups, you must<br>synchronize them with the Firewall<br>Management Center. You can synchronize them<br>with users and groups whenever you want or<br>you can configure the system to synchronize<br>them at a specified interval.                                                                                                    |
|        |                                              | When you synchronize users and groups, you<br>can specify exceptions; for example, you can<br>exclude the Engineering group from all user<br>control for that realm, or you can exclude the<br>user joe.smith from user controls that apply<br>to the Engineering group.                                                                                                    |
|        |                                              | See Synchronize Users and Groups                                                                                                    |
| Step 3 | (Optional.) Create a realm sequence.         | A realm sequence is an ordered list of realms<br>that, when used in an identity policy, causes the<br>system to search the realms in the specified                                                                                                    |

I

|        | Command or Action                                                              | Purpose                                                                                                    |
|--------|--------------------------------------------------------------------------------|----------------------------------------------------------------------------------------------------|
|        |                                                                                | order to find users to match the rule. See Create a Realm Sequence.                                                                                                    |
| Step 4 | Create a method to retrieve user and group data (the <i>identity source</i> ). | Set up an identity source with its unique<br>configuration to be able to control users and<br>groups using data stored in the realm. Identity<br>sources include TS Agent, captive portal, or<br>Remote VPN. See one of the following:                                                  |
|        |                                                                                | <ul> <li>How to Configure the Captive Portal for<br/>User Control</li> <li>Configure RA VPN for User Control</li> </ul>                                                                                                    |
| Step 5 | Create an identity policy.                                                     | An identity policy contains one or more identity<br>rules, optionally organized in categories. See<br>Create an Identity Policy.                                                                                                    |
|        |                                                                                | <b>Note</b><br>Configuring a realm or realm sequence is<br>optional if you plan to configure SGT ISE<br>attribute conditions but not user, group, realm,<br>Endpoint Location, or Endpoint Profile<br>conditions; or if you use your identity policy<br>only to filter network traffic. |
| Step 6 | Create one or more identity rules.                                             | Identity rules enable you to specify a number<br>of matching criteria, including the type of<br>authentication, network zones, networks or<br>geolocation, realms, realm sequences, and so<br>on. See Create an Identity Rule.                                                          |
| Step 7 | Associate your identity policy with an access control policy.                  | An access control policy filters and optionally<br>inspects traffic. An identity policy must be<br>associated with an access control policy to have<br>any effect. See Associating Other Policies with<br>Access Control.                                                               |
| Step 8 | Deploy the access control policy to at least one managed device.               | To use your policy to control user activity, the<br>policy must be deployed to the managed devices<br>to which clients connect. See Deploy<br>Configuration Changes.                                                                                                    |
| Step 9 | Monitor user activity.                                                         | View a list of active sessions collected by user<br>identity sources or a list of user information<br>collected by user identity sources. See <i>Using</i><br><i>Workflows</i> in the Cisco Secure Firewall<br>Management Center Administration Guide .                                 |
|        |                                                                                | An identity policy is not required if all of the following are true:                                                                                                    |
|        |                                                                                | • You use the ISE/ISE-PIC identity source.                                                                                                    |

| <b>Command or Action</b> | Purpose                                                                                                    |
|--------------------------|----------------------------------------------------------------------------------------------------|
|                          | You do not use users or groups in access control policies.                                                                       |
|                          | • You use Security Group Tags (SGT) in access control policies. For more information, see ISE SGT vs Custom SGT Rule Conditions. |

#### **Related Topics**

Configuring Traffic-Based User Detection

### The User Activity Database

The user activity database on the Secure Firewall Management Center contains records of user activity on your network detected or reported by all of your configured identity sources. The system logs events in the following circumstances:

- When it detects individual logins or logoffs.
- When it detects a new user.
- When a system administrator manually delete a user.
- When the system detects a user that is not in the database, but cannot add the user because you have reached your user limit.
- When you resolve an indication of compromise associated with a user, or enable or disable indication of compromise rules for a user.

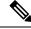

Note

If the TS Agent monitors the same users as another passive authentication identity source (such as the ISE/ISE-PIC), the Firewall Management Center prioritizes the TS Agent data. If the TS Agent and another passive source report identical activity from the same IP address, only the TS Agent data is logged to the Firewall Management Center.

You can view user activity detected by the system using the Secure Firewall Management Center. (Analysis > Users heading > User Activity.)

## **The Users Database**

The users database on the Secure Firewall Management Center contains a record for each user detected or reported by all of your configured identity sources. You can use data obtained from an authoritative source for user control.

See About User Identity Sources, on page 2 for more information about the supported non-authoritative and authoritative identity sources.

The total number of users the Secure Firewall Management Center can store depends on the Secure Firewall Management Center model, as described in User Limits for Microsoft Active Directory, on page 11. After

the user limit is reached, the system prioritizes previously-undetected user data based on its identity source, as follows:

- If the new user is from a non-authoritative identity source, the system does not add the user to the database. To allow new users to be added, you must delete users manually or with a database purge.
- If the new user is from an authoritative identity source, the system deletes the non-authoritative user who has remained inactive for the longest period and adds the new user to the database.

If an identity source is configured to exclude specific user names, user activity data for those user names are not reported to the Secure Firewall Management Center. These excluded user names remain in the database, but are not associated with IP addresses. For more information about the type of data stored by the system, see *User Data* in the Cisco Secure Firewall Management Center Administration Guide.

If you have Firewall Management Center high availability configured and the primary fails, no logins reported by a captive portal, ISE/ISE-PIC, TS Agent, or Remote Access VPN device can be identified during failover downtime, even if the users were previously seen and downloaded to the Firewall Management Center. The unidentified users are logged as Unknown users on the Firewall Management Center. After the downtime, the Unknown users are reidentified and processed according to the rules in your identity policy.

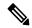

#### Note

te If the TS Agent monitors the same users as another passive authentication identity source (ISE/ISE-PIC), the Firewall Management Center prioritizes the TS Agent data. If the TS Agent and another passive source report identical activity from the same IP address, only the TS Agent data is logged to the Firewall Management Center.

When the system detects a new user session, the user session data remains in the users database until one of the following occurs:

- A user on the Firewall Management Center manually deletes the user session.
- An identity source reports the logoff of that user session.
- A realm ends the user session as specified by the realm's User Session Timeout: Authenticated Users, User Session Timeout: Failed Authentication Users, or User Session Timeout: Guest Users setting.

# **Host and User Limits**

Your Secure Firewall Management Center model determines how many individual hosts you can monitor with your deployment, as well as how many users you can monitor and use to perform user control.

### **Host Limit**

The system adds a host to the network map when it detects activity associated with an IP address in your monitored network (as defined in your network discovery policy). The number of hosts a Secure Firewall Management Center can monitor, and therefore store in the network map, depends on its model.

| Firewall Management<br>Center Model | Hosts   |
|-------------------------------------|---------|
| MC1000                              | 50,000  |
| MC1600                              | 50,000  |
| MC2500                              | 150,000 |
| MC2600                              | 150,000 |
| MC4500                              | 600,000 |
| MC4600                              | 600,000 |
| virtual                             | 50,000  |

Table 1: Host Limits by Secure Firewall Management Center Model

You cannot view contextual data for hosts not in the network map. However, you can perform access control. For example, you can perform application control on traffic to and from a host not in the network map, even though you cannot use a compliance allow list to monitor the host's network compliance.

Note

The system counts MAC-only hosts separately from hosts identified by both IP addresses and MAC addresses. All IP addresses associated with a host are counted together as one host.

#### **Reaching the Host Limit and Deleting Hosts**

The network discovery policy controls what happens when you detect a new host after you reach the host limit; you can drop the new host, or replace the host that has been inactive for the longest time. You can also set the period after which the system removes a host from the network map due to inactivity. Although you can manually delete a host, an entire subnet, or all of your hosts from the network map, if the system detects activity associated with a deleted host, it re-adds the host.

#### **Related Topics**

Network Discovery Data Storage Settings

# **User Limits for Microsoft Active Directory**

#### **About user limits**

Your Firewall Management Center model determines how many individual users you can monitor. The user is added to the Firewall Management Center user database when:

- The user is downloaded from a realm.
- A captive portal or RA-VPN user logs in.
- A user is detected from any identity source (for example, TS Agent).

Only authoritative users are available for user control with access control policies.

Note the following:

- The maximum number of downloaded users depends on your Firewall Management Center model.
- The maximum number of *concurrent* user sessions (that is, logins) depends on your managed device model. A single user can have multiple sessions from different unique IP addresses.

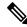

```
Note
```

The system downloads all user sessions to all Firewall Threat Defense devices. If you have devices with different user concurrent user session limits, the Firewall Threat Defense with the smallest limit reports health warnings when its memory reaches the configured limit. (For example, if your Firewall Management Center manages a Firepower 2110 and a 4125, the 2110 reports health warnings when the number of concurrent user sessions approaches its maximum of 64,000.)

#### **User Limits for Microsoft Active Directory**

#### Table 2: Maximum Concurrent User Login Limits by Firewall Threat Defense

| Firewall Threat Defense Model                                                                      | Maximum Concurrent User Logins per Realm |
|----------------------------------------------------------------------------------------------------|------------------------------------------|
| Firewall Threat Defense Virtual 5, 10, 20, 30, 50 (any supported hypervisor)                       | 64,000                                   |
| Firepower 1010, 1120, 1140, 1150<br>Firepower 2110, 2120, 2130<br>Secure Firewall 3105, 3110, 3120 | 64,000                                   |
| Firepower 2140<br>Secure Firewall 3130, 3140<br>Firepower 4112, 4115, 4125                         | 150,000                                  |
| Firepower 4145<br>Firepower 9300                                                                   | 300,000                                  |

User limits are applied per Microsoft Active Directory realm. That is, if you attempt to download more than the maximum users in a *single* realm, the download stops after that many users and a health alert is displayed. If, however, you attempt to download more than the maximum number of users spread across *different* realms, the download succeeds (unless any one realm has more than 150,000 users, in which case the download fails for that realm).

Table 3: Maximum Downloaded Users by Firewall Management Center Model

| Firewall Management Center Model | Maximum Downloaded Users |  |
|----------------------------------|--------------------------|--|
| FMC 1000                         | 50,000                   |  |
| FMC 1600                         | 50,000                   |  |

| Firewall Management Center Model                                  | Maximum Downloaded Users |
|-------------------------------------------------------------------|--------------------------|
| FMC 2500                                                          | 150,000                  |
| FMC 2600                                                          | 150,000                  |
| FMC 4500                                                          | 600,000                  |
| FMC 4600                                                          | 600,000                  |
| Firewall Management Center Virtual (any supported hypervisor)     | 50,000                   |
| Firewall Management Center Virtual 300 (any supported hypervisor) | 150,000                  |

When the system detects a new, previously-undetected user after the limit has been reached, it prioritizes user data based on their identity source:

- If the new user is from a non-authoritative source, the system does not add the non-authoritative user to the database. To allow new users to be added, you must delete users manually or purge the database.
- If the new user is from an authoritative identity source, the system deletes the non-authoritative user who has remained inactive for the longest period of and adds the new authoritative user to the database.

If there are only authoritative users, the system deletes the authoritative user who has remained inactive for the longest period of time and adds the new user to the database.

Troubleshooting information can be found in Troubleshoot User Control.

 $\mathcal{P}$ 

Tip Note that if you are using traffic-based detection, you can restrict user logging by protocol to help minimize username clutter and preserve space in the database. For example, you could prevent the system from adding users discovered in AIM, POP3, and IMAP traffic because you know it is traffic from specific contractors or visitors you do not want to monitor.

# **Identity Realm Limit**

We limit you to a maximum of 25 realms regardless of Firewall Threat Defense model; the same limit applies to the Cloud-Delivered Firewall Management Center.

The number of users you can download to a system is limited according to the information provided in:

User Limits for Microsoft Active Directory, on page 11

# **User Limits for Microsoft Azure Active Directory Realms**

#### **Microsoft Azure Active Directory User Limits**

#### **About user limits**

Your Firewall Management Center model determines how many individual users you can monitor.

Note the following:

- The maximum number of downloaded users depends on your Firewall Management Center model.
- The maximum number of *concurrent* user sessions (that is, logins) depends on your managed device model. A single user can have multiple sessions from different unique IP addresses.

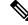

**Note** The system downloads all user sessions to all Firewall Threat Defense devices. If you have devices with different user concurrent user session limits, the Firewall Threat Defense with the smallest limit reports health warnings when its memory reaches the configured limit. (For example, if your Firewall Management Center manages a Firepower 2110 and a 4125, the 2110 reports health warnings when the number of concurrent user sessions approaches its maximum of 64,000.)

Refer to the following tables.

Table 4: Maximum Downloaded Users by Firewall Management Center Model<sup>1</sup>

| Firewall Management Center Model                                  | Number of Cisco Secure<br>Dynamic Attributes Connector<br>Connectors | Maximum Downloaded Users |
|-------------------------------------------------------------------|----------------------------------------------------------------------|--------------------------|
| FMC1600, FMC1700                                                  | 10                                                                   | 50,000                   |
| FMC2600, FMC2700                                                  | 20                                                                   | 150,000                  |
| FMC4600, FMC4700                                                  | 30                                                                   | 600,000                  |
| Firewall Management Center Virtual (any supported hypervisor)     | 10                                                                   | 50,000                   |
| Firewall Management Center Virtual 300 (any supported hypervisor) | 20                                                                   | 150,000                  |

<sup>1</sup>—Firewall Management Center models are subject to end of life and end of sale. For more information, see End-Of-Life and End-Of-Sale Notices.

| Firewall Threat Defense Model                                                | Maximum Concurrent User Logins |  |
|------------------------------------------------------------------------------|--------------------------------|--|
| Firewall Threat Defense Virtual 5, 10, 20, 30, 50 (any supported hypervisor) | 50,000                         |  |
| Firepower 1010, 1120, 1140, 1150                                             | 50,000                         |  |
| Firepower 2110, 2120, 2130                                                   |                                |  |
| Secure Firewall 3110, 3120, 3130, 3140                                       |                                |  |
| Firepower 2140                                                               | 150,000                        |  |
| Secure Firewall 3130, 3140                                                   |                                |  |
| Firepower 4140, 4145, 4150                                                   | 225,000                        |  |
| Firepower 9300                                                               |                                |  |
|                                                                              |                                |  |

#### Table 5: Maximum Concurrent User Login Limits by Firewall Threat Defense